#### **Практична робота №1.**

#### **Встановлення і використання Oracle VM VirtualBox**

**Мета роботи** — одержання практичних навичок встановлення і використання віртуальних машин.

• Робота виконується на основній машині із ОС Windows.

•Використовується програма Oracle VM VirtualBox 5.0.2, файл твіку реєстру lab11.reg, iso-образ гостьової ОС.

#### **Теоретичні відомості**

Технологія віртуалізації призначена для реалізації можливості одночасного запуску на одному комп'ютері декількох (в тому числі, різних) операційних систем (ОС).

В ОС, реалізованій на віртуальній машині (ВМ), є можливість виконувати різні маловивчені або потенційно небезпечні для неї операції, не турбуючись про наслідки — оскільки система є віртуальною, її крах або часткове пошкодження не позначиться на роботі реальної ОС.

Найбільш розповсюджені віртуальні машини:

- − VirtualBox (Oracle) [\(https://www.virtualbox.org/\)](https://www.virtualbox.org/);
- − VMware Workstation [\(http://www.vmware.com/\)](http://www.vmware.com/);
- − Virtual PC (Microsoft) [\(http://ru.wikipedia.org/wiki/Virtual\\_PC\)](http://ru.wikipedia.org/wiki/Virtual_PC).

### Характеристики VirtualBox:

− є крос-платформним додатком віртуалізації і працює на комп'ютерах з процесорами Intel або AMD під управлінням операційних систем Windows, Mac, Linux або Solaris;

− розширює можливості комп'ютера тим, що дозволяє працювати всередині віртуальних машин множині операційних систем одночасно;

− дозволяє встановити і запустити певну кількість віртуальних машин (ця кількість обмежується тільки розміром вільного дискового простору і пам'яті);

− надає можливість установки Guest Additions для підвищення ступеня інтеграції з хостовою ОС;

− підтримує множину знімків поточного стану гостьової системи (snapshots);

підтримує диски динамічно розширюваного та фіксованого розміру.

Основна термінологія

*Віртуальна машина* (ВМ,VM) — це спеціальна середовище, яке VirtualBox створює для роботи окремої гостьової операційної системи.

*Операційна система хоста* (основна ОС, хостова ОС, host OS) — це операційна система фізичного комп'ютера, в якій встановлено програмне забезпечення для віртуалізації.

*Гостьова операційна система* (гостьова ОС, guest OS) — це операційна система, яка працює всередині віртуальної машини.

*Гостьові доповнення* (Guest Additions) — це пакет програмних продуктів, що постачаються з VirtualBox і розроблені для установки всередині ВМ, що сприяють поліпшенню продуктивності гостьової ОС та наданню додаткової функціональності.

*Файл конфігурації ВМ* — основа віртуальної машини, зберігає всі налаштування, що стосуються ВМ. Являє собою XML-файл, який має розширення vbox.

*Розмір пам'яті ВМ* — об'єм пам'яті, що виділений для ВМ. Буде не доступний для хоста.

*Файл віртуального жорсткого диска (VDI, VMDK, VHD)* – файл, який існує у основній ОС та описує її ЖД.

*Знімок віртуальної машини* (snapshots**) —** знімок стану ВМ. Він зберігає зміни, які відбулися у ВМ з моменту останнього зняття знімку.

*Диференціальні диски* — основа технології снапшотів. При створенні снапшоту запис у файл VHD (VDI) припиняється, і всі наступні зміни записуються в окремий файл, який має розширення VHD (VDI).

#### Опис ВМ

VirtualBox сприймає ВМ як безліч параметрів, які визначають її поведінку. Ці параметри включають:

апаратні налаштування (розмір пам'яті, виділеної для ВМ, типи жорстких дисків (ЖД), підключені CD тощо);

− поточний стан (ВМ працює, збережена тощо).

Ці налаштування представлені у вікні менеджера VirtualBox, а також ними можна управляти через програму командного рядка VBoxManager.

Формати та типи віртуальних жорстких дисків

VirtualBox підтримує наступні види образів дисків:

− VDI (Virtual Disk Image) — власний формат віртуальних дисків. Зокрема, цей формат використовується, коли ви створюєте майстром нову віртуальну машину.

− VMDK — популярний відкритий формат, який використовується у багатьох інших програмах віртуалізації, зокрема VMware.

− VHD — формат, який використовується Microsoft. З VHD-дисками можна працювати на рівні ОС, прямо до завантаження з них самої ОС.

Існує два типи віртуальних дисків:

− динамічний віртуальний жорсткий диск;

− фіксований віртуальний жорсткий диск.

*Динамічний віртуальний жорсткий диск* — динамічно розширюваний дисковий образ. Він забезпечує обсяг диска, необхідний для зберігання поточних даних. Розмір VHD-файлу в момент створення такого диска невеликий, але збільшується в міру додавання даних на диск. При видаленні даних із віртуального жорсткого диска розмір VHD-файлу автоматично не зменшується. Наприклад, якщо був створений динамічно розширюваний жорсткий диск, об'ємом 5 Гб, то спочатку цей файл на хостовій системі буде займати близько двох мегабайт. У міру накопичення інформації в цьому образі, його розмір буде збільшуватися, поки не досягне п'яти гігабайт. Недоліком такого типу ВЖД є зниження швидкодії гостьової ОС, оскільки з часом ВЖД фрагментується і звернення до нього займає багато часу.

*Фіксований віртуальний жорсткий диск* — дисковий образ фіксованого розміру. Він забезпечує необхідну ємність, використовуючи VHD-файл, розмір якого задається при створенні віртуального жорсткого диска. Розмір VHD-файлу залишається постійним незалежно від обсягу збережених даних. Наприклад, якщо був створений диск фіксованого розміру, об'ємом 5 Гб, то система створить файл, який займатиме орієнтовно 5 Гб. На відміну від динамічного, фіксований віртуальний жорсткий диск не фрагментується.

Якщо місця на жорсткому диску, який використовується для створення віртуального жорсткого диска, багато, Oracle рекомендує використовувати фіксований формат. Якщо ж місця мало – оберіть динамічний формат.

За замовчуванням, диск ВМ буде розташовуватися в папці

C:\Users\%username%\VirtualBox VMs\, де «%username%» — ім'я облікового запису в Windows.

#### Буфер обміну

Буфер обміну призначений для обміну даними між основною та гостьовою ОС через спільну пам'ять. «Загальний буфер обміну» і "drag'n'drop" можуть приймати чотири значення: «вимкнено», «тільки з гостьової ОС в основну», «тільки з основної ОС в гостьову», «двонаправлений», які визначають, як буде працювати буфер обміну та drag'n'drop між Вашою host-системою і віртуальною машиною.

Буфер обміну та функція drag'n'drop можуть працювати по-різному на різних ОС (залежить від ОС хоста та гостя). Одні ОС здатні обмінюватися тільки текстовими чи графічними даними (копіювання і вставка із текстового чи графічного редактора, знімки екранів), інші можуть копіювати і передавати об'єкти файлової системи.

Робота із загальним буфером обміну (clipboard) буде доступна тільки в тому випадку, якщо встановлено Гостьові доповнення VirtualBox у гостьовій операційній системі.

Спільні теки

Цей механізм дозволяє підключити папки основної ОС із регульованими параметрами доступу.

Для створення спільної папки необхідно встановити гостьові доповнення. На відповідній вкладці налаштувань ВМ вказати папку у файловій системі основної ОС, обрати автомонтування, перезавантажити ВМ. Для деяких версій VM VirtualBox у командному рядку гостьової ОС Windows необхідно виконати команду

*net use x: [\\vboxsvr\](file://vboxsvr/%D0%BD%D0%B0%D0%B7%D0%B2%D0%B0)назва спільної папки.*

У Uniх-подібних ОС спільна папка монтується за адресою /media з префіксом sf і майже завжди необхідно надавати права доступу до спільної папки відповідному користувачеві (*user*) командою:

*\$ sudo usermod -a -G vboxsf user.*

Параметри налаштування мережі

Для ВМ є можливість налаштовування різних типів мережевої взаємодії між основною, гостьовими ОС та мережними машинами.

− NAT (Network Address Translation) забезпечує підключення до зовнішнього світу (перегляд Web, завантаження файлів і перегляд повідомлень електронної пошти в гостьовій) за допомогою мережі хоста.

− Мережний міст — підключає ВМ до однієї зі встановлених мережевих карт і обміну мережевими пакетами безпосередньо, в обхід мережевого стека вашої основної операційної системи.

− Внутрішня мережа може бути використана для створення програмного забезпечення на основі мережі, яка видна обраній ВМ, а не для додатків, запущених на хості та не для зовнішнього світу.

Віртуальний адаптер хоста може бути використаний для створення мережі, яка містить господаря і безліч віртуальних машин, без необхідності фізичного мережевого інтерфейсу хоста. Замість цього, віртуальний мережевий інтерфейс (схожий на інтерфейс зворотнього зв'язку) створюється на хості, забезпечуючи зв'язок між віртуальними машинами і хостом.

− Універсальний драйвер — рідко використовуваний режим і той же загальний мережний інтерфейс, що дозволяє користувачеві вибрати драйвер, який може бути включений в VirtualBox або розподілений у розширенні пакету.

#### Обслуговування ВМ

*Експорт та імпорт*. Якщо віртуальну машину VirtualBox потрібно перенести на інший хост, необхідно провести операцію експорту, а потім імпорту. Ці операції здійснюються із використанням стандарту Open Virtualization Format (OVF). При експорті конфігураційний XML-файл перетворюється у файл із розширенням OVF(OVА). У VirtualPC і Virtual Server для цього достатньо просто скопіювати файли віртуальної машини, а в Hyper-V придумали імпорт/експорт — як вони самі кажуть, у цілях безпеки.

*Збереження стану (Save State) —* одна з корисних функцій системи віртуалізації. При збереженні стану весь вміст пам'яті віртуальної машини, регістрів процесора і т.д. зберігається у спеціальні файли, і ВМ переходить у стан "Виключено". Після цього можна робити все, що завгодно, аж до перезавантаження хостової машини, а потім знову запустити ВМ — і вона буде працювати в тому ж стані, у якому вона була до збереження. Приблизно так само працює функція Hibernate в Microsoft Windows з єдиною лише відмінністю — збереження стану відбувається на рівні самої віртуальної машини, а не на рівні гостьової ОС. Для збереження вмісту пам'яті у VirtualBox використовується файл із розширенням sav.

*Знімки ВМ.* Розрізняють два типи моментальних знімків: онлайновий і офлайновий. Онлайновим називають снапшот, зроблений на віртуальній машині із запущеною гостьовою ОС. Відповідно, якщо віртуальна машина була в стані «вимкнено» — то снапшот називатиметься оффлайновим. Для користувача немає абсолютно ніяких відмінностей між онлайновими та оффлайновими снапшотами. Розрізняються вони тільки за складом файлів, тому що при створенні снапшотов на запущеній ВМ відбувається операція Save State, і дані Save State включаються до складу снапшотів.

#### **Завдання на практичну роботу**

1. Встановіть Oracle VM VirtualBox

[\(https://www.virtualbox.org/wiki/Downloads/\)](https://www.virtualbox.org/wiki/Downloads/).

2. Створіть ВМ. ВМ повинна мати назву «Ваше прізвище\_ОС».

3. Встановіть на ВМ операційну систему за вибором (якщо основною

ОС є Windows, рекомендовано встановлювати гостьовою ОС Linux і навпаки).

4. При налаштуванні ВМ потрібно підключити і налаштувати:

- 4.1. двонаправлений буфер обміну між ВМ та основною ОС;
- 4.2. порядок завантаження ВМ: жорсткий диск, CD/DVD;
- 4.3. CD/DVD (образ, що використовувався для встановлення ОС);
- 4.4. мережу через NAT;
- 4.5. USB-накопичувачі;
- 4.6. спільні теки.

5. Встановіть гостьові доповнення.

6. Дослідіть, які можливості надає двонаправлений буфер обміну між встановленою ВМ та основною ОС та чи працює функція drag'n'drop. Перевірте роботу мережі, USB, спільних тек. За результатами виконаної роботи заповніть таблицю 1.

7. Дослідіть, у яких папках знаходяться файли ВМ та для чого вони використовуються.

7.1. Перегляньте місцезнаходження та призначення файлів віртуального ЖД, файлів конфігурації.

7.2. Зробіть знімок стану ВМ. Використовуючи файл lab11.reg, виконайте зміни у операційній системі, оцініть їх наслідки. Виконайте відновлення зі знімку.

7.3. Збережіть стан ВМ (Файл – Закрити — Зберегти стан машини). Які файли при цьому створюються? Відновіть роботу вашої ВМ.

7.4. Створіть файл експорту ВМ.

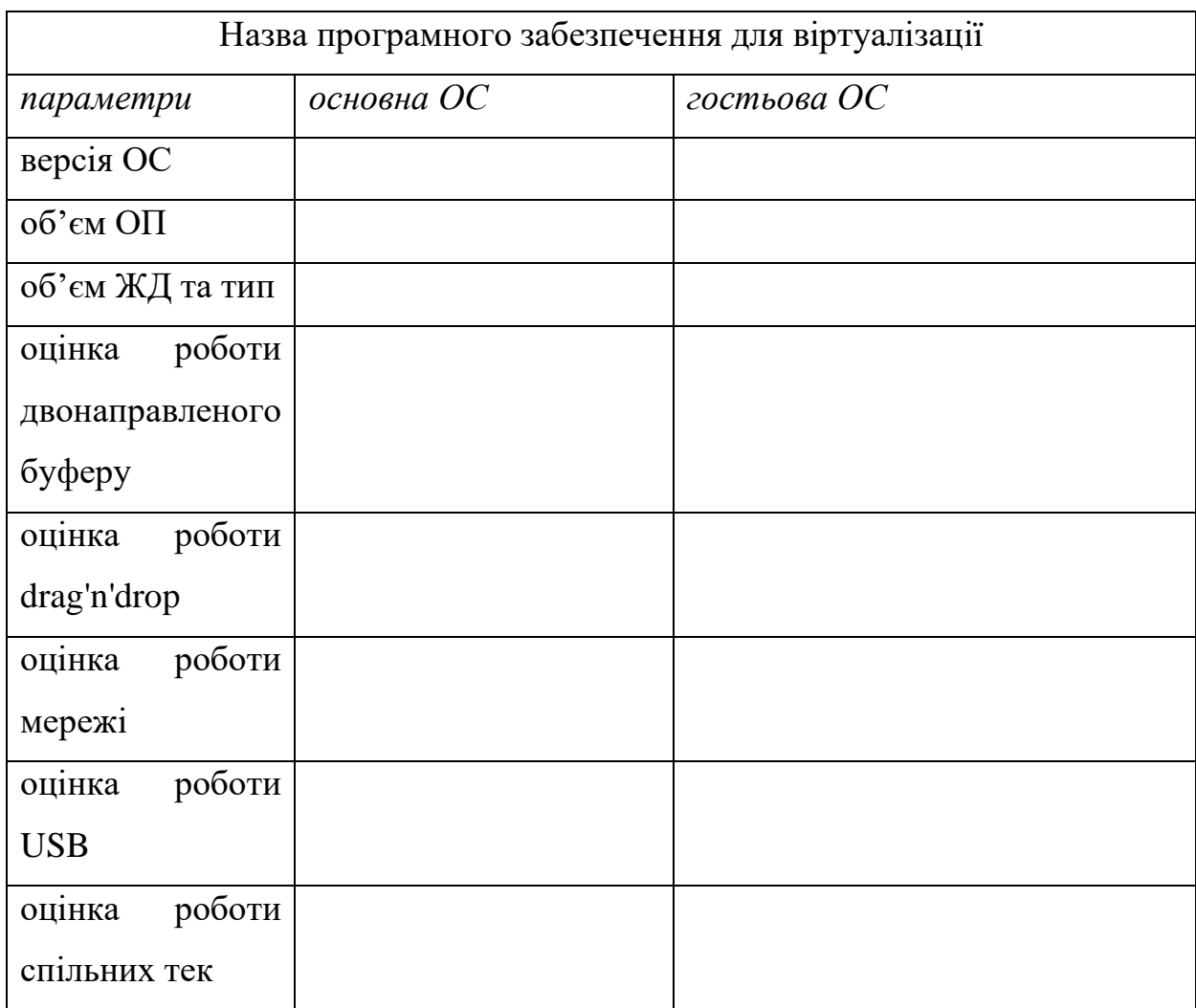

# Таблиця 1. Параметри основної та гостьової ОС

## **Підготовка до виконання практичної роботи**

Ознайомтеся з рекомендаціями до виконання практичної роботи №1, які розміщено у методичних вказівках «Операційна система Windows. Частина 2», що доступні за адресою http://fpm.kpi.ua/archive/dir.do.

## **Вимоги до оформлення результатів роботи**

1. Електронний звіт про практичну роботу повинен мати назву N.doc, де N – номер студента за списком, і містити:

1) титульний аркуш;

2)знімок головного екрану ВМ із відображенням її параметрів;

3)заповнену таблицю 1;

4) висновки з виконання практичної роботи.

До захисту друкуються пункти 1, 2, 3 електронного звіту.

Електронний звіт викладається на Електронному порталі коледжу (Moodle).

2. У встановленій ВМ необхідно продемонструвати роботу:

1) двонаправленого буферу обміну;

2) підмонтованого CD/DVD диска;

3) мережі;

4) USB-накопичувача;

5) спільних тек;

6) можливості завантаження із CD/DVD.

3. У файловій системі необхідно продемонструвати**:**

1) файл експорту ВМ;

2) файли, які описують ВМ (ЖД та конфігурації);

3) файли знімків ВМ.

## **Питання для самоперевірки**

1. Які переваги та недоліки використання ВМ?

2. Які можливості надають гостьові доповнення ВМ?

3. На що впливає об'єм оперативної пам'яті, виділеної для ВМ?

4. В чому полягає різниця між динамічним і фіксованим ВЖД?

5. Що таке знімки ВМ і де вони знаходяться?

6. Яким чином і для чого здійснюється експорт та імпорт ВМ?

7. Які типи мережевих підключень дозволяє налаштовувати ВМ?

8. Які папки та файли створюються для супроводу ВМ?

# **Рекомендована література**

1. Рудаков С.А. Практичная работа №3. Установка и использование Oracle VM VirtualBox

[http://math.csu.ru/~rusear/OS/Lab/labor3.html](http://math.csu.ru/%7Erusear/OS/Lab/labor3.html)

- 2. Oracle VM VirtualBox Руководство пользователя http://mirspo.org/vbox4/index.html
- 3. Как подключить Общую папку в VirtualBox <http://liwihelp.ru/sistema/kak-podklyuchit-obshhuyu-papku-v-virtualbox.html>